## **Manual trigger**

The **Manual** trigger executes a rule whenever the "**Run**" button is clicked. **No events or schedules needed!** 

You can trigger a rule directly from the rule detail view or the rule navigator.

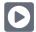

## Manual trigger configuration

## Run as

Select the user that will be used to execute the rule. It can be chosen from one of the following options:

- Current user
- Selected user

The manual trigger is the **best choice** if you want to have **full control** over a rule execution. Typical use cases include recurring **housekeeping tasks** or **one-off actions**.

Can't execute the manual trigger? Make sure to check out the rule statuses page.

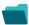

## Use cases and examples

| Title                                                          | Automated action                                           | JWT feature | Label      |
|----------------------------------------------------------------|------------------------------------------------------------|-------------|------------|
| Bulk clear the issue resolution                                | Update field action                                        | <b>\$</b>   | STAFF PICK |
| Transition affected issues when releasing a version (manually) | Transition issue action                                    | <b>\$</b>   |            |
| Re-assign issues and leave a comment                           | Add comment action<br>Assign issue action                  | <b>\$</b>   |            |
| Update assignee and reporter to facilitate user deletion       | Add comment action Assign issue action Update field action | <b>\$</b>   | STAFF PICK |
| Manually create test issues                                    | Create issue action                                        | <b>4</b>    |            |
| Manually delete test issues                                    | Delete issue action                                        | <b>\$</b>   |            |
| Bulk edit the issue resolution                                 | Update field action                                        | <b>4</b>    | STAFF PICK |